## **Présentation du CD-Rom**

## **Installer le CD-Rom**

**Sur PC** : Insérer le disque dans votre lecteur. L'installation se lance automatiquement. Si ce n'est pas le cas, aller dans « Poste de travail » (menu « Démarrer »), cliquer sur le fichier « FR\_Anglais\_Cycle\_2\_PC.exe » et suivre les étapes d'installation jusqu'à la fin. Une icône s'affiche alors sur le « Bureau » : double cliquer dessus pour lancer le CD-Rom.

**Sur Mac** : Insérer le disque dans votre lecteur et double cliquer sur l'icône pour l'ouvrir. Double cliquer sur « FR\_Anglais\_ Cycle\_2\_MAC.dmg » puis glisser l'application dans le dossier « Applications ». Aller dans le dossier « Applications » et double cliquer sur « FR\_Anglais\_Cycle2\_Retz.app ».

L'insertion du CD-Rom n'est plus nécessaire une fois l'application installée sur l'ordinateur (PC et Mac).

## **Naviguer dans le CD-Rom**

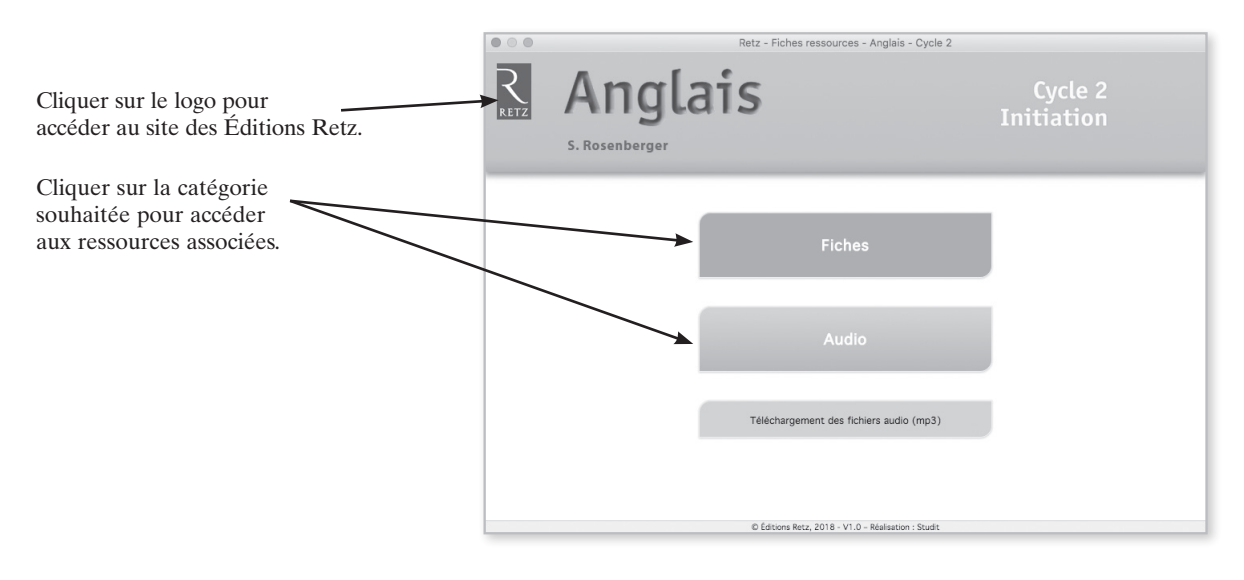

## **Configuration requises**

PC : Windows XP, 7, 8, 10 Mac : IOS 10.5, 10.6, 10.7, 10.8, 10.9, 10.10, 10.11, 10.12 Flash Player 11 Internet Explorer 8 ou versions ultérieures Firefox version 3.4 ou versions ultérieures Chrome, Safari, Opera toutes versions

Direction éditoriale : Sylvie Cuchin Édition : Anne Marty, Gabrielle Merizzi Réalisation : Grafatom Dessins : Christophe Achard Iconographe : Valérie Vidal

Carte de Londres (p. 41) : Domino Corrections : Florence Richard Enregistrement du CD : Vincent Bund N° de projet : 10240261 - Dépôt légal : décembre 2017 Achevé d'imprimer en France en décembre 2017